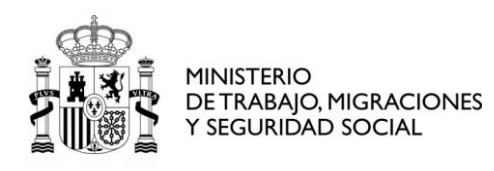

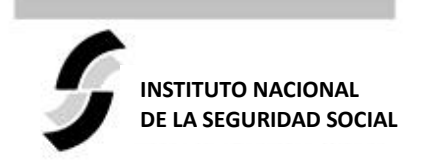

Dirección Provincial de Burgos Secretaría Provincial

## **ORIENTACIONES PARA LA CUMPLIMENTACIÓN DEL FORMULARIO NORMALIZADO DEUC (Cláusula 11.3.1 del Pliego de Cláusulas Administrativas Particulares).**

Los licitadores incorporarán en el sobre nº 1, el Documento Europeo único de Contratación (DEUC), cumplimentando el formulario normalizado establecido por el Reglamento de Ejecución (UE) nº 2016/7 de la Comisión, de 5 de enero de 2016. Para la cumplimentación de esta declaración se tendrán en cuenta las siguientes instrucciones:

**1.-** Como documento asociado a esta contratación, además de los pliegos de cláusulas administrativas y de prescripciones técnicas, en el anuncio de publicación de los pliegos en la Plataforma de Contratación del Sector Público [\(http://www.contrataciondelestado.es\)](http://www.contrataciondelestado.es/), los licitadores encontrarán un documento con extensión ".xml", en el que, con carácter previo, la Dirección Provincial del INSS en Burgos, ha introducido los datos iniciales de identificación del expediente.

**2.-** Una vez descargado dicho fichero, deberá ser guardado en el ordenador del licitador.

**3.-** Acceda al DEUC electrónico a través del siguiente

[https://visor.registrodelicitadores.gob.es/home.](https://visor.registrodelicitadores.gob.es/home)

**4.-** Se mostrará la siguiente pantalla, donde SELECCIONAR EL ENLACE PARA GENERA EL DEUC:

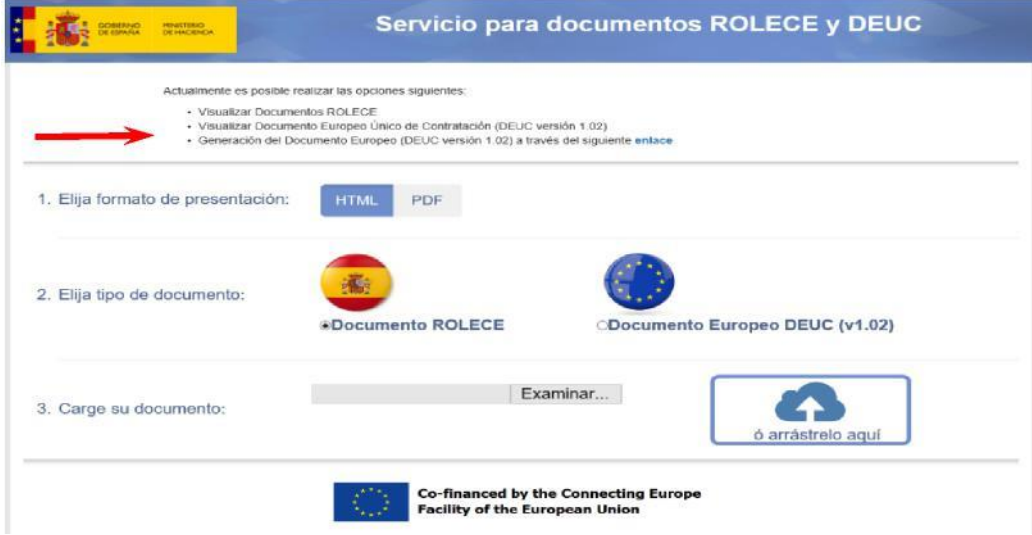

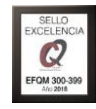

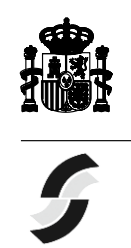

**5.-** Una vez allí, se elegirá la opción "Soy un operador económico". Se abrirá una nueva opción y seleccionar la opción "Importar un DEUC", cargando el documento en formato ".xml" que había sido guardado en su ordenador, e indicará el país donde tiene su domicilio la empresa. Una vez completado, pulsar "Siguiente".

**6.-** A continuación se mostrará el formulario DEUC con la parte I cumplimentada parcialmente. El licitador deberá incluir la información prevista en las partes I, II, III, IV y la declaración final del mismo (parte VI)

Tal y como se explica en la cláusula V del PCAP, deberán tenerse en consideración las siguientes indicaciones para su cumplimentación:

 $\Box$ En los casos en que varios empresarios concurran agrupados en una unión temporal de empresas, cada empresa integrante de la futura UTE deberá presentar un DEUC separado.

 $\Box$ El licitador que participe por su cuenta pero recurra a la capacidad de otra u otras entidades para cumplirlos criterios de selección, deberá cumplimentar su DEUC, junto con el DEUC separado, en la que figure la información pertinente, por cada una de las entidades de que se trate.

**7.-** Una vez cumplimentado el formulario según lo señalado en el Pliego de Cláusulas Administrativas Particulares que rigen la licitación, debe clicar el botón "Visión general" para visualizar todo el formulario en la pantalla.

**8.-** Para guardar en su ordenador el formulario cumplimentado para presentar oferta electrónicamente, deberá clicar el botón "Descargar como". Podremos elegir entre formato ".xml" o ".pdf" o "Ambos formatos" (se recomienda "Ambos formatos"). Este documento se requerirá en ".pdf" y firmado electrónicamente. El licitador deberá incluirlo en el sobre nº 1 "Documentación administrativa"

> MINISTERIO DE TRABAJO, MIGRACIONES Y SEGURIDAD SOCIAL